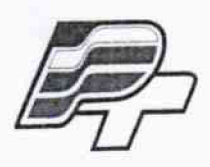

ФЕДЕРАЛЬНОЕ БЮДЖЕТНОЕ УЧРЕЖДЕНИЕ «ГОСУДАРСТВЕННЫЙ РЕГИОНАЛЬНЫЙ ЦЕНТР СТАНДАРТИЗАЦИИ, МЕТРОЛОГИИ И ИСПЫТАНИЙ В Г. МОСКВЕ» (ФБУ <• РОС ТЕСТ - МОСКВА»)

# **УТВЕРЖДАЮ**

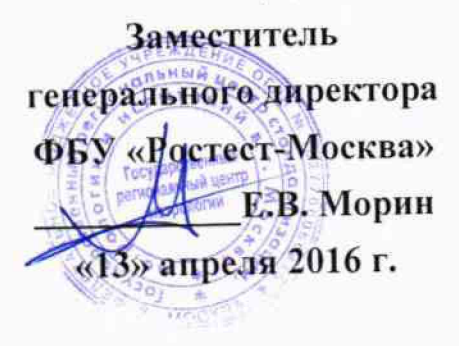

**Г осударственная система обеспечения единства измерении**

**Тестеры телерадиовещательные R&S SFE**

**Методика поверки РТ-МП-3183-441 -2016**

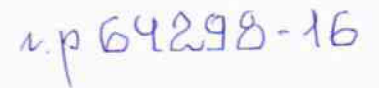

г. Москва 2016 г.

Настоящая методика распространяется на тестеры телерадиовещательные R&S SFE, изготавливаемые фирмой «Rohde & Schwarz GmbH & Co. KG», Германия.

Интервал между поверками - 1 год.

#### 1. ОПЕРАЦИИ ПОВЕРКИ

При проведении поверки должны быть выполнены операции, указанные в таблице 1.

Таблица 1 - Операции поверки.

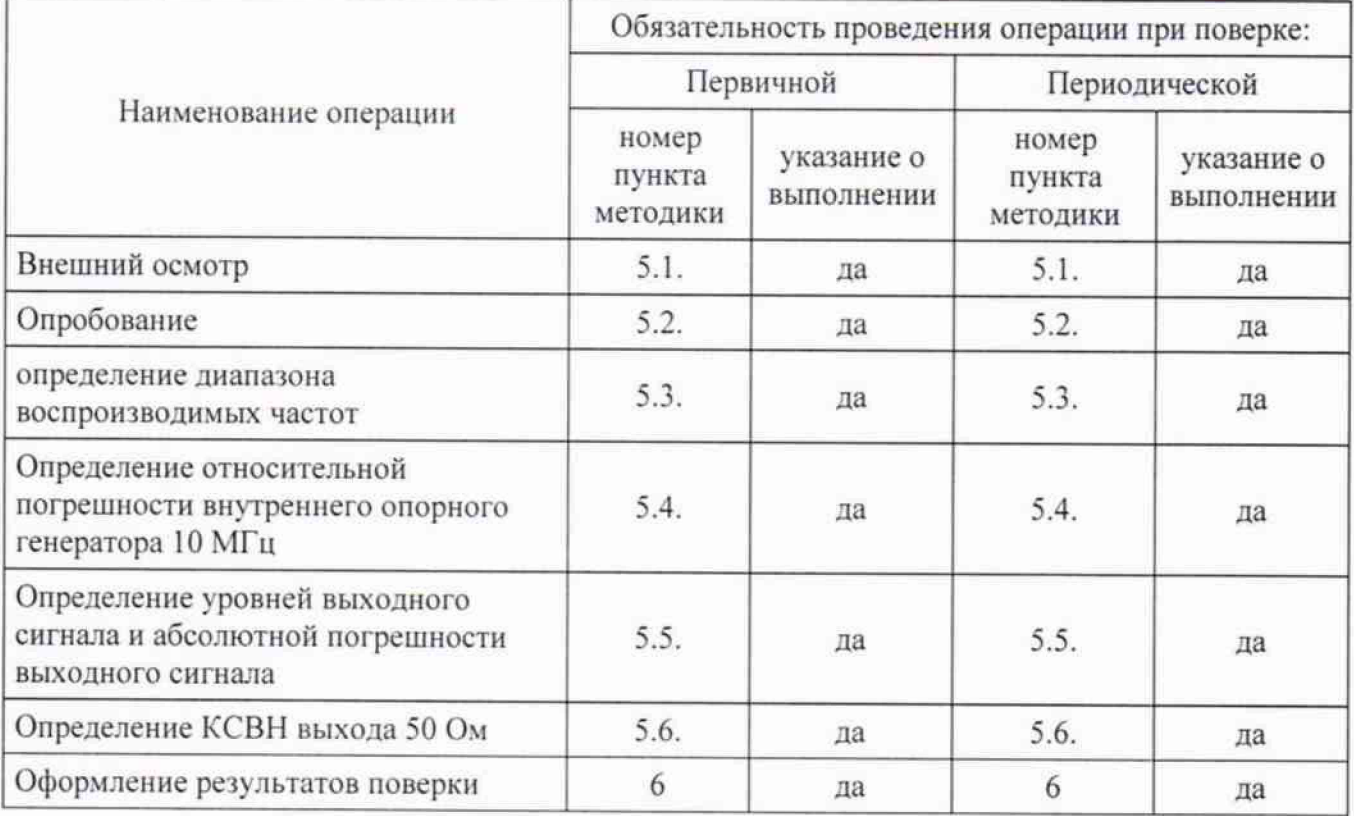

#### 2. ТРЕБОВАНИЯ БЕЗОПАСНОСТИ

2.1 К проведению поверки допускаются лица, прошедшие инструктаж по технике безопасности.

2.2 При работе с измерительными приборами и вспомогательным оборудованием должны быть соблюдены требования безопасности, оговоренные в соответствующих технических описаниях и инструкциях по эксплуатации применяемых приборов.

#### 3. СРЕДСТВА ПОВЕРКИ

3.1 При проведении поверки должно применяться следующее оборудование:

Таблица 2

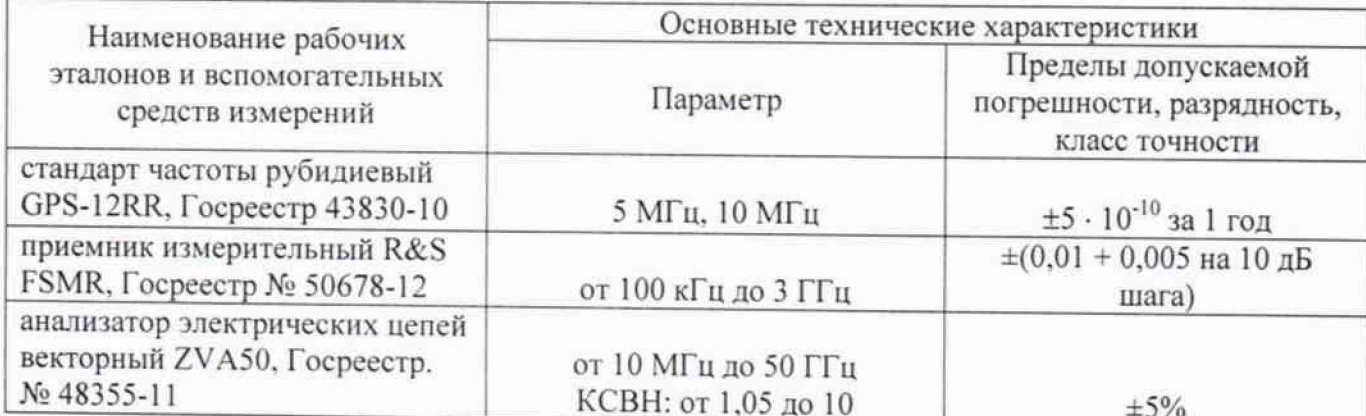

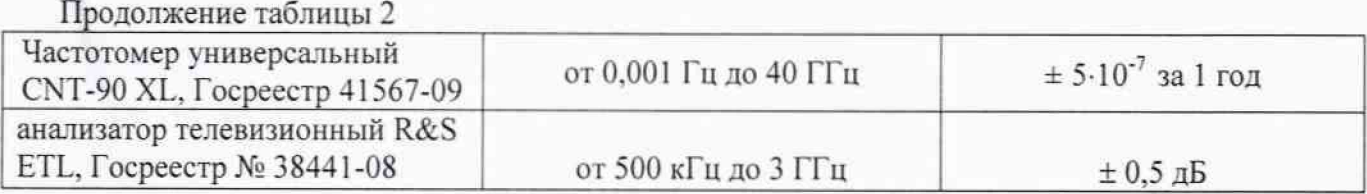

3.2 Вместо указанных в таблице 2 средств измерений разрешается применять аналогичные средства измерений с диапазонами частот обеспечивающими поверку и требуемые точностные характеристики.

3.3 Все средства измерений должны быть поверены и иметь действующие свидетельства о поверке или оттиски поверительных клейм.

### 4. УСЛОВИЯ ПОВЕРКИ И ПОДГОТОВКА К НЕЙ

4.1 К проведению поверки допускаются лица, имеющие высшее или среднетехническое образование, практический опыт в области радиотехнических измерений.

4.2 При проведении поверки должны соблюдаться следующие условия:

- температура окружающей среды: 20 ± 5 °С:

- относительная влажность воздуха: 45...80%:

- напряжение питающей сети  $\sim$  220 В

- атмосферное давление: 86... 106.7 кПа

4.3. Перед проведением поверки необходимо изучить руководство пользователя 2112.4322.62-01 и эксплуатационную документацию используемых при проведении поверки средств измерений.

4.4. Все средства измерения, у частвующие в поверке, следует включать за 30 минут до начала поверки с целью установки на них рабочего режима.

#### 5. ПРОВЕДЕНИЕ ПОВЕРКИ

5.1 Внешний осмотр.

При проведении внешнего осмотра должны быть выполнены следующие операции:

- проверка маркировки, чёткости нанесения обозначений и отсутствия механических повреждений;

- состояние входных и выходных разъемов:

- наличие и прочность крепления органов управления и коммутации, четкость фиксации их положений;

- проверка сохранности пломб и клейм.

Результаты внешнего осмотра считать удовлетворительными, если отсутствуют внешние механические повреждения и неисправности, влияющие на работоспособность тестера.

5.2. Опробование

Подсоединить сетевой шнур питания к разъему на задней панели тестера R&S SFE. Подсоединить сетевой шнур питания к сети переменного напряжения 220 В. перевести выключатель переменного тока на задней панели тестера в положение I. клавишу ON/OFF (ВКЛЛЗЫКЛ) на передней панели в положение «Включено».

Наблюдать свечение светодиода желтого цвета в режиме ожидания.

Наблюдать свечение светодиода зеленого цвета в режиме готовности.

При включении питания тестера R&S SFE сведения о версии BIOS и некоторые характеристики компьютера отображаются на экране в течение нескольких секунд. После включения прибора встроенное программное обеспечение (ПО) тестера R&S SFE проходит самотестирование. Как только запуск завершен. отображается главный экран

телерадиовещательного тестера, и прибор готов к работе.

Установить на тестере R&S SFE последовательно режимы формирования цифрового наземного телевизионного сигнала стандарта (DVB-T/H, DVB-T2) поочередно на каждом стандарте:

- Предварительная установка (Preset);
- Вид модуляции «Digital» (ЦИФРОВОЕ ТЕЛЕВИДЕНИЕ);
- Стандарт «DVB-T, DVB-T2, DVB-H»:
- TS Player «BKI».

С выхода 50 Ом тестера телерадиовещательного R&S SFE сигнал подать на вход ТВ анализатора телевизионного R&S ETL. Перевести анализатор R&S ETL в режим ТВ приемника. Установить несущую частоту, тип модуляции и стандарт в установленный на тестере R&S SFE. Нажать кнопку (demod) и наблюдать видеоизображение, загруженное с библиотеки тестера R&S SFE в соответствующем стандарте.

Результаты опробования считать удовлетворительными, если вышеописанное выполняется.

#### 5.3 Определение диапазона воспроизводимых частот

Запустить тестер R&S SFE в рабочий режим с выключенной модуляцией.

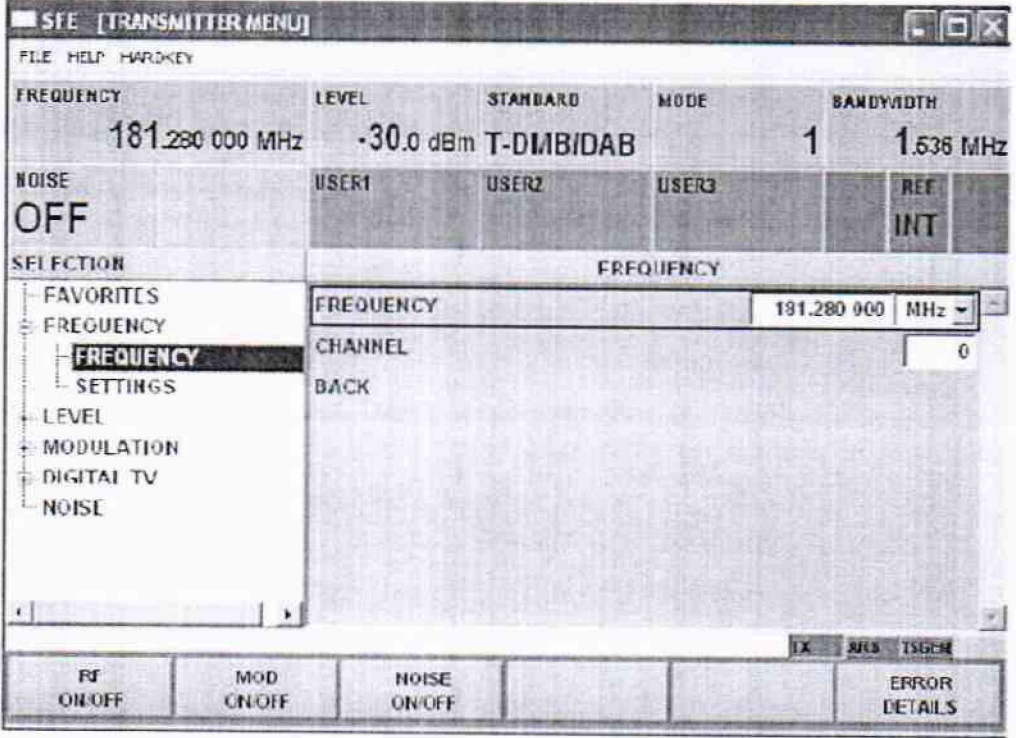

Установить уровень выходного сигнала минус 30 дБм. В строке frequency установить значение 100 кГц. Подать сигнал с выхода тестера R&S SFE на вход приемника измерительного R&S FSMR. Перевести приемник R&S FSMR в режиме анализатора спектра. Нажать кнопку MKR FCTN (функции маркера) нажать реак (поиск пика). Наблюдать на экране маркер с пиковым значением на частоте 100 кГц.

Провести аналогичные измерения на частотах 1 МГц, 100 МГц, 500 МГц, 1 ГГц, 1,5 ГГц, 2 ГГц, 2,5 ГГц.

Результаты поверки считать удовлетворительными, если в диапазоне воспроизводимых частот от 100 кГц до 2,5 ГГц приемник индицирует значения.

## 5.4 Определение относительной погрешности внутреннего опорного генератора, 10 МГц

Собрать схему в соответствии с рисунком 1

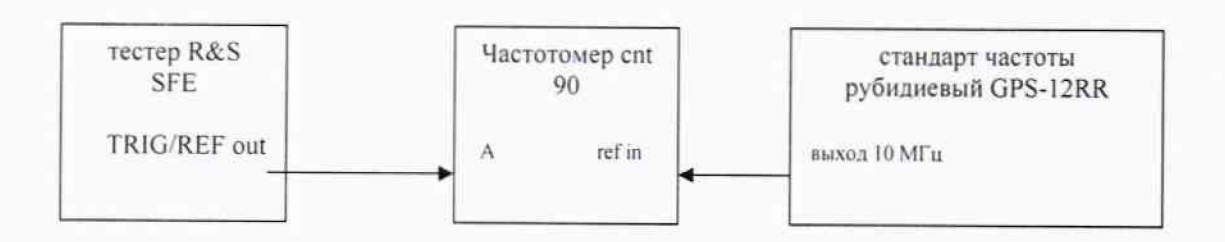

Рисунок 1 - схема подключения

Подключить выход TRIG/REF out (выход 10 МГц внутреннего опорного генератора) тестера R&S SFE к входу А частотомера.

Подключить выход 10 MHz стандарта частоты рубидиевого к входу REF IN частотомера.

Записать не менее 10 последовательных показаний частотомера и найти их среднее арифметическое значение по формуле 1, которое является относительной погрешностью по частоте 80 внутреннего опорного генератора:

$$
\delta_0 = \frac{\sum_{i=1}^{n} f_{ki}}{n}
$$
 (1)

где fki - относительное отклонение по частоте в единичном измерении;

n - число проведенных единичных измерений.

Результаты поверки считаются удовлетворительными, если относительная погрешность частоты внутреннего опорного генератора тестера R&S SFE не превышает значения  $\pm 1.6 \cdot 10^{-7}$ 

## 5.5 Определение уровней выходного сигнала и абсолютной погрешности выходного сигнала

Запустить тестер R&S SFE в рабочий режим с выключенной модуляцией. Установить уровень выходного сигнала и частоту в соответствии с таблицей 3.

Подать сигнал с выхода тестера R&S SFE на вход приемника измерительного R&S FSMR. Провести измерения уровня по всем точкам.

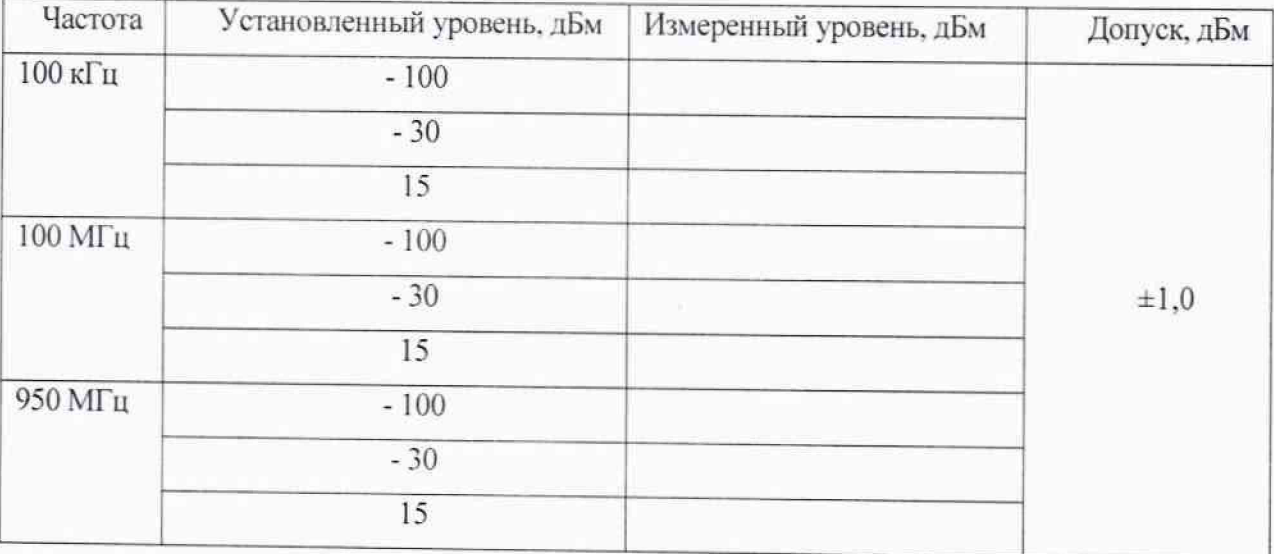

Установить значения в соответствии с таблицей 3

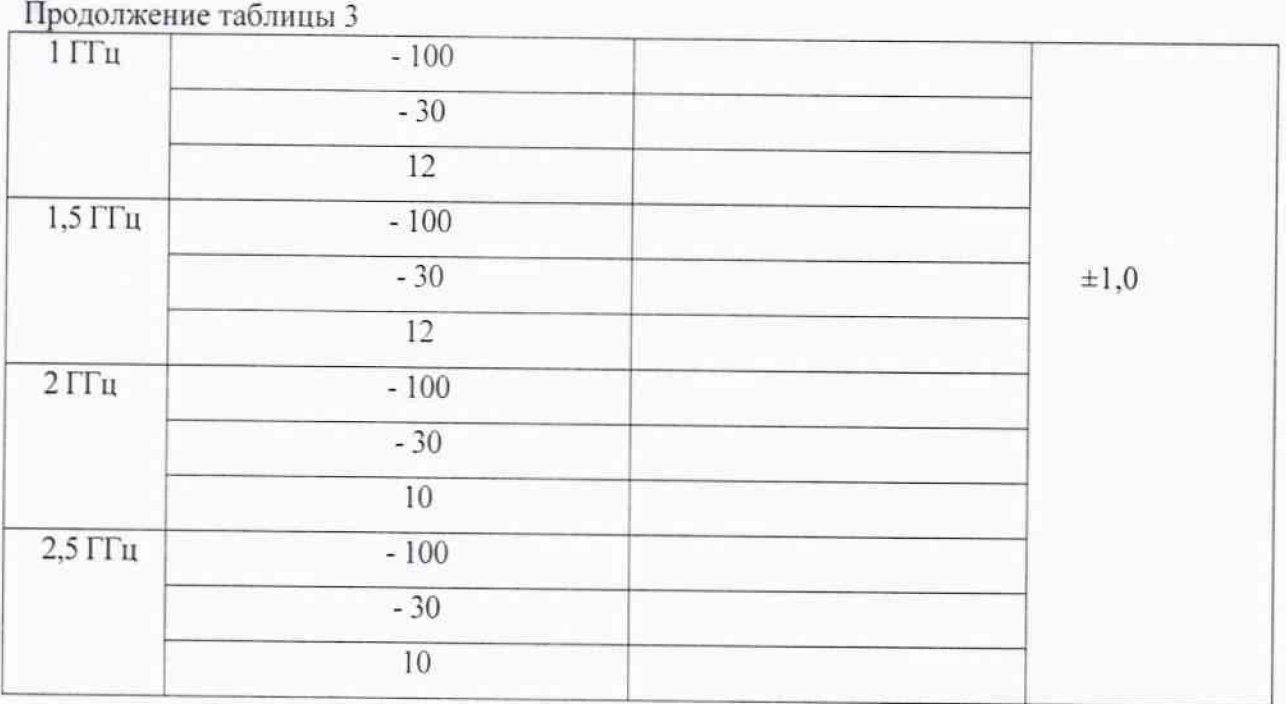

Рассчитать абсолютную погрешность измерения частоты по формуле 2  $\Delta$ изм. = Uизм. - Uуст (2)

Результаты поверки считаются удовлетворительными, если абсолютная погрешность установки уровня выходного радиосигнала не превышает  $\pm$  1,0 дБм.

#### 5.6 Определение КСВН выхода 50 Ом

КС Bl I выхода определить при помощи анализатора цепей. Анализатор цепей откалибровать на конце кабеля, с помощью которого проводится подключение к выходу тестера R&S SFE. На анализаторе цепей установить режим измерения КСВН в полосе частот от 10 МГц до 2.5 ГГц.

Результаты поверки по данной операции считать положительными, если значение КСВН не превышает 1.8.

## 6. ОФОРМЛЕНИЕ РЕЗУЛЬТАТОВ ПОВЕРКИ

6.1 При положительных результатах поверки выдается свидетельство о поверке в соответствии с приказом Министерства промышленности и торговли Российской Федерации №1815 от 02.07.2015.

Знак поверки наносится на свидетельство о поверке.

\_ 6.2 При отрицательных результатах поверки, выявленных при внешнем осмотре, опробовании или выполнении операций поверки, выдается извещение о непригодности.

Начальник лаборатории № 441

ФБУ "Ростест-Москва" С.Э. Баринов